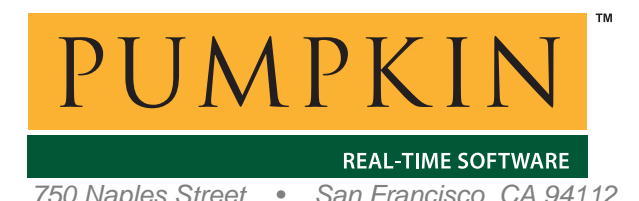

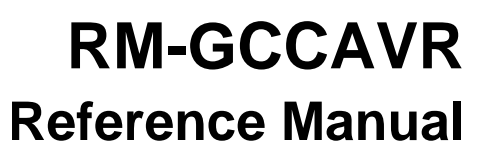

*750 Naples Street • San Francisco, CA 94112 • (415) 584-6360 • http://www.pumpkininc.com* 

# *Salvo Compiler Reference Manual – GNU avr-gcc*

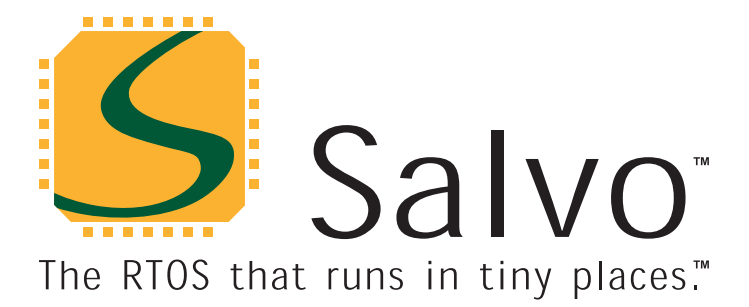

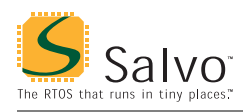

# **Introduction**

This manual is intended for Salvo users who are targeting Atmel ([http://www.atmel.com/\)](http://www.atmel.com/) AVR® and MegaAVR™  $microcontrols<sup>1</sup>$  with GNU's avr-gcc compiler.

# **Related Documents**

The following Salvo documents should be used in conjunction with this manual when building Salvo applications with the GNU avr-gcc compiler:

*Salvo User Manual Application Note AN-28* 

*Application Note AN-28* explains how to use makefiles to successfully build a Salvo application using GNU's avr-gcc compiler and related tools.

# **Example Projects**

Example Salvo projects for use with GNU's avr-gcc C compiler can be found in the:

salvo/ex/ex1/sysy salvo/tut/tu1/sysy salvo/tut/tu2/sysy salvo/tut/tu3/sysy salvo/tut/tu4/sysy salvo/tut/tu5/sysy salvo/tut/tu6/sysy

directories of every Salvo for Atmel AVR and MegaAVR distribution.

## **Features**

Table 1 illustrates important features of Salvo's port to GNU's avrgcc C compiler.

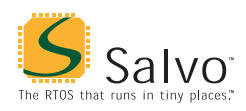

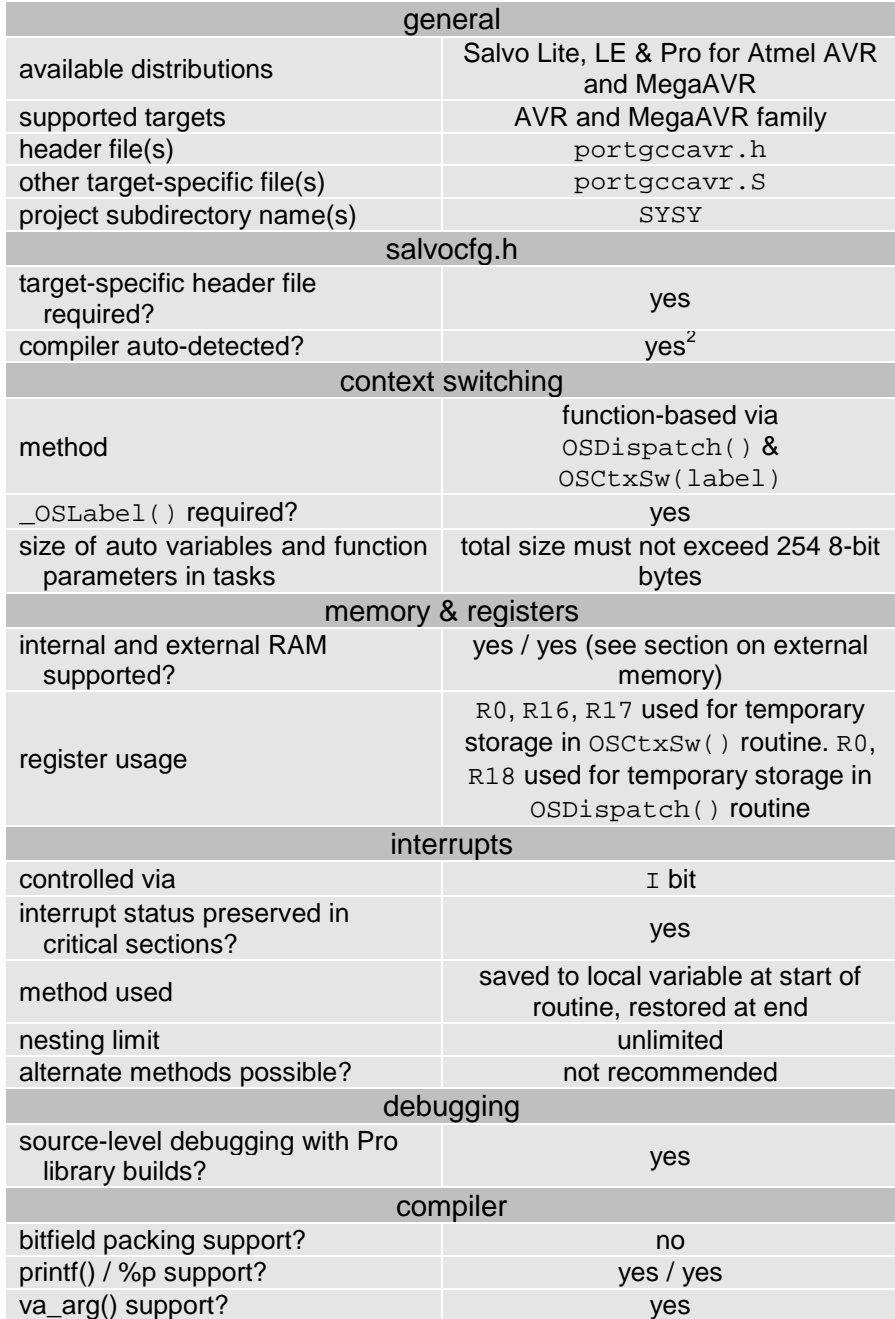

**Table 1: Features of Salvo Port to GNU's avr-gcc C Compiler**

# **Libraries**

## **Nomenclature**

The Salvo libraries for GNU's avr-gcc C compiler follow the naming convention shown in Figure 1.

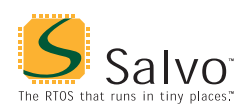

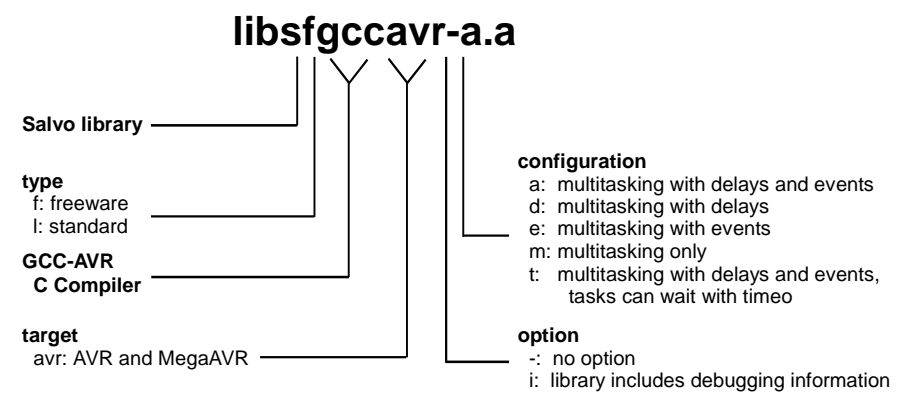

**Figure 1: Salvo Library Nomenclature – GNU's avr-gcc C Compiler**

**Type** 

Salvo Lite distributions contain *freeware* libraries. All other Salvo distributions contain *standard* libraries. See the *Libraries* chapter of the *Salvo User Manual* for more information on library types.

#### **Target**

One set of libraries will work with all of the AVR microcontrollers, provided they have the following features:

- Internal SRAM
- **ICALL** instruction

#### **Option**

Salvo Pro users can select between two sets of libraries – standard libraries, and standard libraries incorporating source-level debugging information.3 The latter have been built with GNU's avr-gcc C compiler's -g command-line option. This adds sourcelevel debugging information to the libraries, making them ideal for source-level debugging and stepping in the AVRStudio IDE. To use these libraries, simply select one that includes the debugging information (e.g. libslgccavrit.a) instead of one without (e.g. libslgccavr-t.a) in your project.

## **Configuration**

Different library configurations are provided for different Salvo distributions and to enable the user to minimize the Salvo kernel's

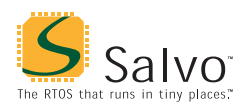

footprint. See the *Libraries* chapter of the *Salvo User Manual* for more information on library configurations.

## **Build Settings**

Salvo's libraries for GNU's avr-gcc C compiler are built using the default settings outlined in the *Libraries* chapter of the *Salvo User Manual*. Target-specific settings and overrides are listed in Table 2.

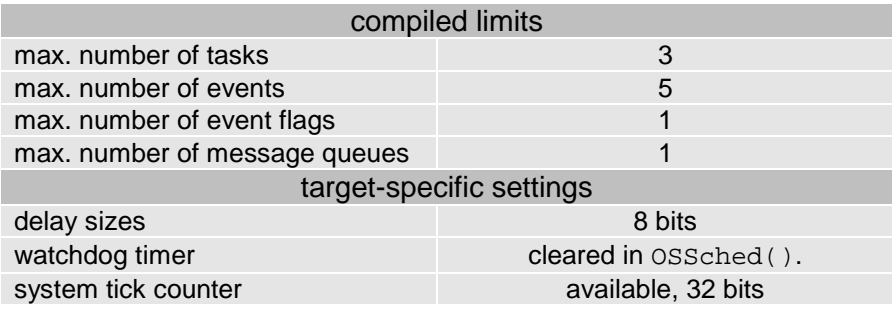

**Table 2: Build Settings and Overrides for Salvo Libraries for GNU's avr-gcc C Compiler**

**Note** The compiled limits for tasks, events, etc. in Salvo libraries can be overridden to be less (all Salvo distributions) or more (all Salvo distributions except Salvo Lite) than the library default. See the *Libraries* chapter of the *Salvo User Manual* for more information.

#### **Available Libraries**

There are a total of 15 Salvo libraries for GNU's avr-gcc C compiler. Each Salvo for Atmel AVR and MegaAVR distribution contains the Salvo libraries of the lesser distributions beneath it.

# **Target-Specific Salvo Source Files**

The source file portgccavr. S is needed for Salvo Pro source-code builds.

**Note** Never re-name portgecavr.s to portgecavr.s, as the makefile treats these as two different files. The .S file is a user ASM code, whereas the .s file is an intermediate file generated by avr-gcc that can be deleted.

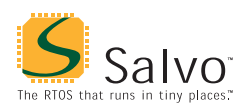

## **salvocfg.h Examples**

Below are examples of salvocfg.h project configuration files for different Salvo for Atmel AVR and MegaAVR distributions.

**Note** When overriding the default number of tasks, events, etc. in a Salvo library build, OSTASKS and OSEVENTS (respectively) *must also be defined* in the project's salvocfg.h. If left undefined, the default values (see Table 2) will be used.

#### **Salvo Lite Library Build**

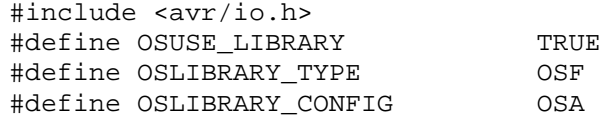

**Listing 1: Example salvocfg.h for Library Build Using libsfgccavr-a.a**

#### **Salvo LE & Pro Library Build**

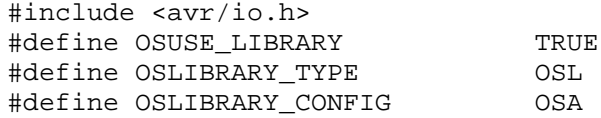

**Listing 4: Example salvocfg.h for Library Build Using libslgccavr-a.a**

#### **Salvo Pro Library Build with Source-Code Debugging**

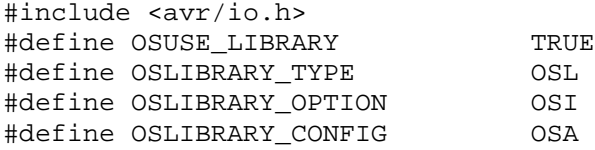

**Listing 4: Example salvocfg.h for Library Build Using libslgccavria.a**

#### **Salvo Pro Source-Code Build**

#include <avr/io.h> #define OSENABLE\_IDLING\_HOOK TRUE #define OSENABLE\_SEMAPHORES TRUE #define OSEVENTS 1 #define OSTASKS 3

**Listing 5: Example salvocfg.h for Source-Code Build**

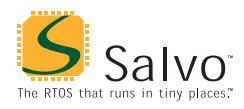

## **Performance**

#### **Memory Usage**

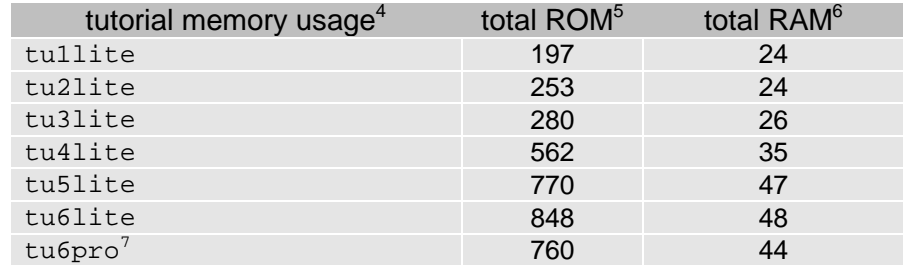

**Table 3: ROM and RAM requirements for Salvo Applications built with GNU's avr-gcc C Compiler**

# **Special Considerations**

#### **Stack Issues**

GNU's avr-gcc C compiler uses two separate stacks – one for return addresses (the hardware stack, which uses SP) and one for local storage (the software stack, which uses Y).

Compared to a non-Salvo, non-multitasking application with similar call trees, the corresponding Salvo application will require an additional 4 bytes (i.e. two return addresses) in the hardware stack<sup>8</sup>.

The hardware stack and the software stack are set to the same location. However the hardware stack grows downwards, and the software stack grows upwards.

#### **External SRAM**

Salvo's global objects<sup>9</sup> can be placed in internal or external RAM. The placement of data objects is controlled by linker options, and takes the format -Wl,-Tdata=0x800000+start for relocationg the program data section (ie: variable storage) where the 0x800000+start means hex address with an 0x800000 offset. There is no end location, it is your responsibility as a programmer to not use more RAM than you have. For example:

```
avr-gcc … -Wl,-Tdata=0x800260 …
```
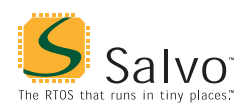

specifies that the data program area start at 0x260 (the end of internal SRAM). This could be added to your makefile with the rest of the linker flags (normally called LFLAGS), and in fact your makefile may already be set up for working with external SRAM. If you do this you also have to make sure the processor hardware is set up to use external RAM. It is best to do this as early as possible, in fact the absolute best way is to make a file called xram.S, and fill it with something like this:

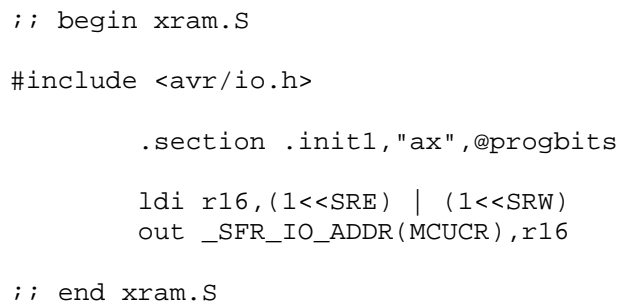

This would work for the AT90S8515, enabling the external XRAM with one wait state. The file should be added to your project. Note that the code executed in that file takes place very early on, before anything like the stack has been set up.

#### **Data Segments**

The RAMPD register is normally used to access the entire data space on processors with more than 64K bytes data space. There are no provisions for accessing Salvo's global objects outside of the current data segment of 64K bytes.

#### **Optimizer**

Salvo is compatible with GNU's avr-gcc code optimizer at all levels in both source and library builds.

#### **Register R1**

The avr-libc library which is an integral part of avr-gcc assumes register R1 will always have a 0 value, and Salvo does not modify this register.

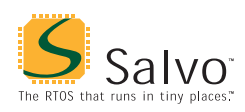

#### **Library Locations**

The Salvo installer places its libraries for avr-gcc in the /salvo/lib/gccavr folder. When linking to Salvo libraries, an additional library path must be specified in the link phase, e.g. via:

avr-gcc … -L c:/salvo/lib/gccavr …

This is normally done automatically as part of the Salvo makefile system for use with avr-gcc and WinAVR.

## **Credits & Acknowledgements**

Colin O'Flynn wrote the Salvo context switcher in portgccavr.S, created the Salvo project makefile system, and wrote much of the documentation surrounding the Salvo port to GNU's avr-gcc compiler. Colin is active in the AVR community and is the author of various AVR-centric material to be found at the popular AVR Freaks ([http://www.avrfreaks.net/\)](http://www.avrfreaks.net/) website.

2 This is done automatically through the \_\_GNUC\_\_ and \_\_AVR \_\_ symbols  $\frac{1}{3}$  defined by the compiler.

 $\frac{1}{1}$ tinyAVR devices are not supported because of their lack of RAM.

The Salvo libraries provided with Salvo Lite and LE do not contain avr-gccdebugger-compatible debugging information because this requires the inclusion of source file listings. 4

Salvo v3.2.0 with WinAVR release 20030424

<sup>5</sup> In words with optimization setting of –Os. Note that avr-size returns sizes in bytes not words

In bytes, this is the .bss section of the .elf file. 7

Salvo Pro build differs slightly from Salvo Lite build due to configuration – see tutorial's salvocfg.h.  $\frac{8}{5}$ 

Salvo Pro application can reduce this by 2 bytes (one return address) by inlining OSSched().

E.g. task control blocks, queue pointers, counters, etc.